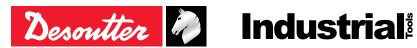

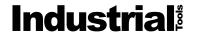

Printed Matter No. 6159925220 EN

Issue No. 05 03/2021 Date 1/28 Page

# **Cordless Angle Nutrunner**

# **Product Instructions**

| Model           | Part number |
|-----------------|-------------|
| EABS8-1500-4S   | 6151660870  |
| EABS8-1500-4Q   | 6151660880  |
| EABS12-1100-4S  | 6151660890  |
| EABS12-1100-10S | 6151660900  |
| EABS12-1100-4Q  | 6151660910  |
| EABS17-800-4S   | 6151660920  |
| EABS17-800-10S  | 6151660930  |
| EABS17-800-4Q   | 6151660940  |
| EABS24-500-10S  | 6151660950  |
| EABS24-500-4Q   | 6151660960  |

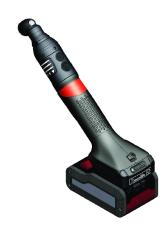

Download the latest version of this document at http://www.desouttertools.com/info/6159925220\_EN

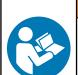

#### **MARNING**

# Read all safety warnings and instructions

Failure to follow the safety warnings and instructions may result in electric shock, fire and/or serious injury.

Save all warnings and instructions for future reference

# **Table of Contents**

|         | duct Information                                                                                                    | 4                                        |
|---------|----------------------------------------------------------------------------------------------------|------------------------------------------|
|         | General Information                                                                                                    | 4                                        |
|         | Warranty                                                                                                    | 4                                        |
|         | Website                                                                                                    | 4                                        |
|         | Information about spare parts                                                                                                    | 4                                        |
|         | Dimensioning                                                                                                    | 5                                        |
|         | CAD files                                                                                                    | 6                                        |
|         | Overview                                                                                                    | 6                                        |
|         | General overview                                                                                                    | 6                                        |
|         | Product description                                                                                                    | 7                                        |
|         | Technical data                                                                                                    | 7                                        |
|         | Accessories                                                                                                    | 9                                        |
|         | Default tool Ethernet configuration                                                                                                    | 10                                       |
|         | WI-FI settings                                                                                                    | 10                                       |
| Inst    | tallation                                                                                                    | 13                                       |
|         | Installation Instructions                                                                                                    |                                          |
|         | Changing the angle head orientation                                                                                                    |                                          |
|         | Inserting the battery pack                                                                                                    |                                          |
|         | How to connect the tool to CVIMONITOR                                                                                                    |                                          |
|         | Installing the DTH battery (single)                                                                                                    |                                          |
|         | Installing the EABS back suspension                                                                                                    |                                          |
|         | Installing the EABS front suspension swiveling bail                                                                                                    |                                          |
| One     | eration                                                                                                    | . 17                                     |
| Opc     | Configuration Instructions                                                                                                    |                                          |
|         | How to set up the tool in stand-alone working mode                                                                                                    |                                          |
|         | How to change network parameters                                                                                                    |                                          |
|         | How to read the tool status                                                                                                    |                                          |
|         | Operating Instructions                                                                                                    |                                          |
|         | Starting the tool                                                                                                    |                                          |
|         | How to check the battery charge level                                                                                                    |                                          |
|         | How to reverse the rotation                                                                                                    |                                          |
|         | How to wake up the tool                                                                                                    |                                          |
|         | · · · · · · · · · · · · · · · · · · ·                                                                                                    | 18                                       |
| S 0 111 |                                                                                                    |                                          |
| Ser     | *Vice                                                                                                    | 21                                       |
| Ser     | Tool identification with CVIMONITOR                                                                                                    | <b>21</b><br>21                          |
| Ser     | Tool identification with CVIMONITOR  Tool test with CVIMONITOR                                                                                                    | <b>21</b><br>21<br>21                    |
| Ser     | Tool identification with CVIMONITOR  Tool test with CVIMONITOR  Maintenance Instructions                                                                                                    | <b>21</b><br>21<br>21                    |
| Ser     | Tool identification with CVIMONITOR  Tool test with CVIMONITOR  Maintenance Instructions  Instructions for transducerized tools                                                                                                    | <b>21</b><br>21<br>21<br>21              |
| Ser     | Tool identification with CVIMONITOR  Tool test with CVIMONITOR  Maintenance Instructions  Instructions for transducerized tools  Read before maintenance                                                                                                    | <b>21</b><br>21<br>21<br>21<br>21        |
| Serv    | Tool identification with CVIMONITOR  Tool test with CVIMONITOR  Maintenance Instructions  Instructions for transducerized tools  Read before maintenance  Preventive Maintenance                                                                                                    | <b>21</b><br>21<br>21<br>21<br>21        |
| Ser     | Tool identification with CVIMONITOR  Tool test with CVIMONITOR  Maintenance Instructions  Instructions for transducerized tools  Read before maintenance  Preventive Maintenance  Calibration with eDOCK and CVIMONITOR                                                                                       | <b>21</b> 21 21 21 21 21 22              |
| Serv    | Tool identification with CVIMONITOR  Tool test with CVIMONITOR  Maintenance Instructions  Instructions for transducerized tools  Read before maintenance  Preventive Maintenance  Calibration with eDOCK and CVIMONITOR  Checking before putting back into service                                            | <b>21</b> 21 21 21 21 21 22 22           |
| Serv    | Tool identification with CVIMONITOR  Tool test with CVIMONITOR  Maintenance Instructions  Instructions for transducerized tools  Read before maintenance  Preventive Maintenance  Calibration with eDOCK and CVIMONITOR  Checking before putting back into service  Advanced tool maintenance with ACCESS KEY | 21 21 21 21 21 21 22 22 22               |
| Serv    | Tool identification with CVIMONITOR  Tool test with CVIMONITOR  Maintenance Instructions  Instructions for transducerized tools  Read before maintenance  Preventive Maintenance  Calibration with eDOCK and CVIMONITOR  Checking before putting back into service                                            | 21 21 21 21 21 21 22 22 22 22 22 22 22 2 |

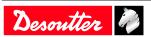

|      | Upgrading tool firmware                     | 23 |
|------|---------------------------------------------|----|
| Γrou | ubleshooting                                | 24 |
|      | What if the warning signal lights up in red | 24 |
|      | Low battery alarm                           | 24 |
|      | List of user infos related to the tools     | 24 |

03/2021 3 / 28

### **Product Information**

### General Information

# **№ WARNING Risk of Property Damage or Severe Injury**

Ensure that you read, understand and follow all instructions before operating the tool. Failure to follow all the instructions may result in electric shock, fire, property damage and/or severe bodily injury.

- ▶ Read all Safety Information delivered together with the different parts of the system.
- ▶ Read all Product Instructions for installation, operation and maintenance of the different parts of the system.
- ▶ Read all locally legislated safety regulations regarding the system and parts thereof.
- ▶ Save all Safety Information and instructions for future reference.

#### Warranty

- Product warranty will expire 12 months after the product is first taken into use, but will in any case expire at the latest 13 months after delivery.
- Normal wear and tear on parts is not included within the warranty.
  - Normal wear and tear is that which requires a part change or other adjustment/overhaul during standard tools maintenance typical for that period (expressed in time, operation hours or otherwise).
- The product warranty relies on the correct use, maintenance, and repair of the tool and its component parts.
- Damage to parts that occurs as a result of inadequate maintenance or performed by parties other than Desoutter or their Certified Service Partners during the warranty period is not covered by the warranty.
- To avoid damage or destruction of tool parts, service the tool according to the recommended maintenance schedules and follow the correct instructions.
- Warranty repairs are only performed in Desoutter workshops or by Certified Service Partners.

Desoutter offers extended warranty and state of the art preventive maintenance through its Tool Care contracts. For further information contact your local Service representative.

#### For electrical motors:

• Warranty will only apply when the electric motor has not been opened.

#### Website

Information concerning our Products, Accessories, Spare Parts and Published Matters can be found on the Desoutter website.

Please visit: www.desouttertools.com.

#### Information about spare parts

Exploded views and spare parts lists are available in Service Link at www.desouttertools.com.

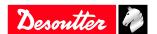

# Dimensioning

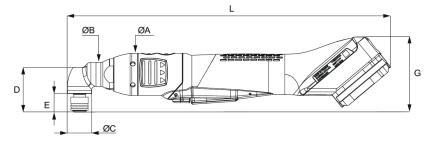

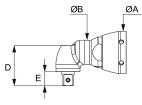

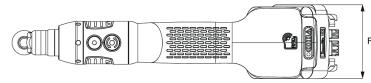

| Model           | Output drive |
|-----------------|--------------|
| EABS8-1500-4S   | Sq. 1/4"     |
| EABS8-1500-4Q   | Hex 1/4"     |
| EABS12-1100-4S  | Sq. 1/4"     |
| EABS12-1100-10S | Sq. 3/8"     |
| EABS12-1100-4Q  | Hex 1/4"     |
| EABS17-800-4S   | Sq. 1/4"     |
| EABS17-800-10S  | Sq. 3/8"     |
| EABS17-800-4Q   | Hex 1/4"     |
| EABS24-500-10S  | Sq. 3/8"     |
| EABS24-500-4Q   | Hex 1/4"     |

#### mm

| Model           | L   | ØA | ØB | ØC |  |
|-----------------|-----|----|----|----|--|
| EABS8-1500-4S   | 297 | 39 | 22 | 22 |  |
| EABS8-1500-4Q   | 297 | 39 | 22 | 22 |  |
| EABS12-1100-4S  | 297 | 39 | 22 | 22 |  |
| EABS12-1100-10S | 297 | 39 | 22 | 22 |  |
| EABS12-1100-4Q  | 297 | 39 | 22 | 22 |  |
| EABS17-800-4S   | 297 | 39 | 22 | 22 |  |
| EABS17-800-10S  | 297 | 39 | 22 | 22 |  |
| EABS17-800-4Q   | 297 | 39 | 22 | 22 |  |
| EABS24-500-10S  | 335 | 39 | 23 | 28 |  |
| EABS24-500-4Q   | 335 | 39 | 23 | 28 |  |

#### mm

| Model          | D  | E  | F  | G  |  |
|----------------|----|----|----|----|--|
| EABS8-1500-4S  | 34 | 10 | 67 | 62 |  |
| EABS8-1500-4Q  | 41 | 17 | 67 | 69 |  |
| EABS12-1100-4S | 34 | 10 | 67 | 62 |  |

03/2021 5 / 28

| Model           | D  | E  | F  | G  |  |
|-----------------|----|----|----|----|--|
| EABS12-1100-10S | 37 | 13 | 67 | 65 |  |
| EABS12-1100-4Q  | 41 | 17 | 67 | 69 |  |
| EABS17-800-4S   | 34 | 10 | 67 | 62 |  |
| EABS17-800-10S  | 37 | 13 | 67 | 65 |  |
| EABS17-800-4Q   | 41 | 17 | 67 | 69 |  |
| EABS24-500-10S  | 46 | 13 | 67 | 69 |  |
| EABS24-500-4Q   | 52 | 19 | 67 | 75 |  |

in.

| Model           | L     | ØA   | ØB   | ØC   |  |
|-----------------|-------|------|------|------|--|
| EABS8-1500-4S   | 11.69 | 1.54 | 0.87 | 0.87 |  |
| EABS8-1500-4Q   | 11.69 | 1.54 | 0.87 | 0.87 |  |
| EABS12-1100-4S  | 11.69 | 1.54 | 0.87 | 0.87 |  |
| EABS12-1100-10S | 11.69 | 1.54 | 0.87 | 0.87 |  |
| EABS12-1100-4Q  | 11.69 | 1.54 | 0.87 | 0.87 |  |
| EABS17-800-4S   | 11.69 | 1.54 | 0.87 | 0.87 |  |
| EABS17-800-10S  | 11.69 | 1.54 | 0.87 | 0.87 |  |
| EABS17-800-4Q   | 11.69 | 1.54 | 0.87 | 0.87 |  |
| EABS24-500-10S  | 13.19 | 1.54 | 0.91 | 1.10 |  |
| EABS24-500-4Q   | 13.19 | 1.54 | 0.91 | 1.10 |  |

in.

| Model           | D    | E    | $\mathbf{F}$ | G    |  |
|-----------------|------|------|--------------|------|--|
| EABS8-1500-4S   | 1.34 | 0.39 | 2.64         | 2.44 |  |
| EABS8-1500-4Q   | 1.61 | 0.67 | 2.64         | 2.72 |  |
| EABS12-1100-4S  | 1.34 | 0.39 | 2.64         | 2.44 |  |
| EABS12-1100-10S | 1.46 | 0.51 | 2.64         | 2.56 |  |
| EABS12-1100-4Q  | 1.61 | 0.67 | 2.64         | 2.72 |  |
| EABS17-800-4S   | 1.34 | 0.39 | 2.64         | 2.44 |  |
| EABS17-800-10S  | 1.46 | 0.51 | 2.64         | 2.56 |  |
| EABS17-800-4Q   | 1.61 | 0.67 | 2.64         | 2.72 |  |
| EABS24-500-10S  | 1.81 | 0.51 | 2.64         | 2.72 |  |
| EABS24-500-4Q   | 2.05 | 0.75 | 2.64         | 2.95 |  |

#### **CAD files**

For information about the dimensions of a product, see the Dimensional drawings archive: <a href="https://www.desouttertools.com/resource-centre">https://www.desouttertools.com/resource-centre</a>

#### Overview

#### **General overview**

EABS tools are wireless angle-head nutrunners.

They are hand-held by the operator and powered by a Desoutter battery pack.

Psets and Assembly Processes can be set up with:

- CVI3 Vision
- CONNECT
- CVI CONFIG

Tightening reports, results and curves are collected by the system the tool is connected to.

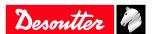

Tool maintenance can be done with eDOCK and CVIMONITOR software.

EABS tools can be used in stand-alone without communicating with systems.

The angle head can be oriented in 8 different positions each 45°.

The following models are equipped with *eCompass* feature.

- EABS8-1500-4S
- EABS8-1500-4Q
- EABS12-1100-4S
- EABS12-1100-10S
- EABS12-1100-4Q
- EABS17-800-4S
- EABS17-800-10S
- EABS17-800-4Q
- EABS24-500-10S
- EABS24-500-4Q

This feature is available for tools equipped with a gyroscope.

This feature is used to compensate any movement of the operator that might add or remove angle in the assembly. Moreover, an angle range (tool angle limits) is defined to stop the tightening if the operator movement is outside this range.

This feature is programmable with CVI CONFIG software.

To use the feature with CVI3 controller, the EPOD model (EPOD 2 Compass) must be connected to the controller. To use the feature with Connect, the feature must be activated within CVI CONFIG.

#### **Product description**

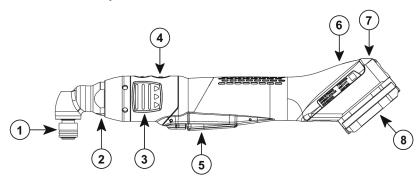

| 1 | Output drive                 |
|---|------------------------------|
| 2 | Front light                  |
| 3 | Reporting LEDs               |
| 4 | Reverse button               |
| 5 | Trigger                      |
| 6 | Contactless antenna          |
| 7 | Tool and battery pack status |
| 8 | Battery footprint            |

#### **Technical data**

#### Voltage (V)

18 V --- or 36 V ---

#### Power consumption

500 W

#### Torque range (Nm)

| Model         | Min. / Nominal / Max. |
|---------------|-----------------------|
| EABS8-1500-4S | 1.5 / 7 / 8           |
| EABS8-1500-4Q | 1.5 / 7 / 8           |

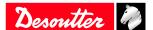

| Model           | Min. / Nominal / Max. |  |
|-----------------|-----------------------|--|
| EABS12-1100-4S  | 4 / 10 / 12           |  |
| EABS12-1100-10S | 4 / 10 / 12           |  |
| EABS12-1100-4Q  | 4 / 10 / 12           |  |
| EABS17-800-4S   | 5 / 14 / 17           |  |
| EABS17-800-10S  | 5 / 14 / 17           |  |
| EABS17-800-4Q   | 5 / 14 / 17           |  |
| EABS24-500-10S  | 10 / 22 / 24          |  |
| EABS24-500-4Q   | 10 / 22 / 24          |  |

# Torque range (ft.lb)

| Model           | Min. / Nominal / Max. |
|-----------------|-----------------------|
| EABS8-1500-4S   | 1.11 / 5.16 / 5.9     |
| EABS8-1500-4Q   | 1.11 / 5.16 / 5.9     |
| EABS12-1100-4S  | 2.95 / 7.38 / 8.85    |
| EABS12-1100-10S | 2.95 / 7.38 / 8.85    |
| EABS12-1100-4Q  | 2.95 / 7.38 / 8.85    |
| EABS17-800-4S   | 3.69 / 10.33 / 12.54  |
| EABS17-800-10S  | 3.69 / 10.33 / 12.54  |
| EABS17-800-4Q   | 3.69 / 10.33 / 12.54  |
| EABS24-500-10S  | 7.38 / 16.23 / 17.70  |
| EABS24-500-4Q   | 7.38 / 16.23 / 17.70  |

# Rated speed (rpm)

| Model           | rpm  |  |
|-----------------|------|--|
| EABS8-1500-4S   | 1500 |  |
| EABS8-1500-4Q   | 1500 |  |
| EABS12-1100-4S  | 1100 |  |
| EABS12-1100-10S | 1100 |  |
| EABS12-1100-4Q  | 1100 |  |
| EABS17-800-4S   | 800  |  |
| EABS17-800-10S  | 800  |  |
| EABS17-800-4Q   | 800  |  |
| EABS24-500-10S  | 520  |  |
| EABS24-500-4Q   | 520  |  |

# Weight (kg)

| Model           | kg  |  |
|-----------------|-----|--|
| EABS8-1500-4S   | 1   |  |
| EABS8-1500-4Q   | 1   |  |
| EABS12-1100-4S  | 1   |  |
| EABS12-1100-10S | 1   |  |
| EABS12-1100-4Q  | 1   |  |
| EABS17-800-4S   | 1   |  |
| EABS17-800-10S  | 1   |  |
| EABS17-800-4Q   | 1   |  |
| EABS24-500-10S  | 1.3 |  |
| EABS24-500-4Q   | 1.3 |  |

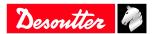

# Weight (lb)

| Model           | lb   |  |
|-----------------|------|--|
| EABS8-1500-4S   | 2.20 |  |
| EABS8-1500-4Q   | 2.20 |  |
| EABS12-1100-4S  | 2.20 |  |
| EABS12-1100-10S | 2.20 |  |
| EABS12-1100-4Q  | 2.20 |  |
| EABS17-800-4S   | 2.20 |  |
| EABS17-800-10S  | 2.20 |  |
| EABS17-800-4Q   | 2.20 |  |
| EABS24-500-10S  | 2.87 |  |
| EABS24-500-4Q   | 2.87 |  |

### Wireless Communication specifications

#### **RFID 13.56 MHz**

Frequency: 13.553 MHz - 13.567 MHz H-Field:  $\!<$  42 dB $\mu A/m$  at 10 m

# WIFI 2.4 GHz

Frequency: 2400 MHz - 2483.5 MHz

EIRP: < 20 dBm WIFI 5 GHz

Frequency: 5150 MHz - 5350 MHz

EIRP: < 20 dBm

Frequency: 5470 MHz - 5725 MHz

EIRP: < 20 dBm

### Storage and use conditions

| -20 to +70 °C (-4 to +158 F) |
|------------------------------|
| 0 to 45 °C (32 to 113 F)     |
| 0-95 % RH (non-condensing)   |
| 0-90 % RH (non-condensing)   |
| 2000 m (6562 feet)           |
|                              |
|                              |
|                              |

#### **Accessories**

# Required accessories

| Battery pack 18 V 2.5 Ah  | 6158132660 |  |
|---------------------------|------------|--|
| Battery pack 16 V 2.5 All | 0130132000 |  |
| Battery pack 36 V 2.5 Ah  | 6158132670 |  |
| Battery pack charger      | 6158132700 |  |
| Optional accessories      |            |  |
| eDOCK                     | 6158119760 |  |

| 6158119760 | eDOCK                                        |
|------------|----------------------------------------------|
|            |                                              |
| 6158132500 | Protective cover for EABS8 / EABS12 / EABS17 |
| 6158132500 | Protective cover for EABS8 / EABS12 / EABS17 |

Protective cover for EABS24 6158132510

Desoutter 🧖

| DTH battery (single)                 | 6158133850 |  |
|--------------------------------------|------------|--|
| EABS back suspension                 | 6158132960 |  |
| EABS front suspension swiveling bail | 6158134050 |  |

# Default tool Ethernet configuration

| Item                             | Desoutter default parameter | Other possible values            |
|----------------------------------|-----------------------------|----------------------------------|
| Allocation method for IP address | Static                      | Keep original IP address<br>DHCP |
| IP address                       | 192.168. <b>5.221</b>       | Refer to local settings          |
| Subnet mask                      | 255.255.255.0               | Refer to local settings          |
| Gateway                          | 127.0.0.1                   | Refer to local settings          |
| Communication port               | 7477                        | Refer to local settings          |

# WI-FI settings

| Item                | Desoutter default parameter | Other possible values                                                                                                    |
|---------------------|-----------------------------|----------------------------------------------------------------------------------------------------|
| Network name (SSID) | Desoutter_1                 | String of 255 characters                                                                                                    |
| Security type       | WPA/WPA2 PSK                | Open Shared secret LEAP PEAP EAP/TLS                                                                                                    |
| Encryption type     | AES/CCMP                    | none<br>WEP64<br>WEP168<br>TKIP                                                                                                    |
| Security key        | mydesoutter_1               | String of 255 characters                                                                                                    |
| Regulatory domain   | Worldwide                   | ETSI (Europe)<br>FCC (America)<br>TELEC (Japan)                                                                                                    |
| Radio band          | 2.4 GHz - Channel 1-11      | 5 GHz - U-NII-1<br>5 GHz - U-NII-2<br>5 GHz - U-NII-2 ext<br>5 GHz - U-NII-3                                                                                                    |
| Data rate           | 54 Mbit                     | 1 Mbit 2 Mbit 5.5 Mbit 6 Mbit 9 Mbit 11 Mbit 12 Mbit 18 Mbit 24 Mbit 36 Mbit 48 Mbit 13 Mbit (MCS1) 19.5 Mbit (MCS2) 26 Mbit (MCS3) 39 Mbit (MCS4) 52 Mbit (MCS5) 58.5 Mbit (MCS6) 65 Mbit (MCS7) 6.5 Mbit (MCS0) |
| Link adaptation     | True                        | -                                                                                                    |

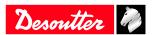

| Item                       | Desoutter default parameter | Other possible values  |
|----------------------------|-----------------------------|------------------------|
| RSSI (Received Strength    | <u>-</u>                    | > -65 dBm as a minimum |
| Signal Indication) on tool |                             |                        |

# Regulatory domain

A WLAN regulatory domain can be defined as a bounded area that is controlled by a set of laws or policies. Many countries follow standards set by FCC, ETSI, TELEC or worlwide.

#### 2.4 GHz authorized channel list per regulatory domain

| Channel | FCC<br>America | ETSI<br>Europe | TELEC<br>Japan | Worldwide |  |
|---------|----------------|----------------|----------------|-----------|--|
| 1       |                | -              |                | ,         |  |
| 1       | X              | X              | X              | X         |  |
| 2       | X              | X              | X              | X         |  |
| 3       | X              | X              | X              | X         |  |
| 4       | X              | X              | X              | X         |  |
| 5       | X              | X              | X              | X         |  |
| 6       | X              | X              | X              | X         |  |
| 7       | X              | X              | X              | X         |  |
| 8       | X              | X              | X              | X         |  |
| 9       | X              | X              | X              | X         |  |
| 10      | X              | X              | X              | X         |  |
| 11      | X              | X              | X              | X         |  |
| 12      | N/A            | X              | X              | N/A       |  |
| 13      | N/A            | X              | X              | N/A       |  |

# 5 GHz authorized channel list per regulatory domain

| Channel | Radio<br>band | FCC<br>North America | ETSI<br>Europe | TELEC<br>Japan | Worldwide |
|---------|---------------|----------------------|----------------|----------------|-----------|
| 36      | U-NII-1       | X                    | X              | X              | X         |
| 40      |               | X                    | X              | X              | X         |
| 44      |               | X                    | X              | X              | X         |
| 48      |               | X                    | X              | X              | X         |
| 52      | U-NII-2       | X                    | X              | X              | X         |
| 56      |               | X                    | X              | X              | X         |
| 60      |               | X                    | X              | X              | X         |
| 64      |               | X                    | X              | X              | X         |
| 100     | U-NII-2 Ext   | X                    | X              | X              | X         |
| 104     |               | X                    | X              | X              | X         |
| 108     |               | X                    | X              | X              | X         |
| 112     |               | X                    | X              | X              | X         |
| 116     |               | X                    | X              | X              | X         |
| 120     |               | N/A                  | X              | X              | N/A       |
| 124     |               | N/A                  | X              | X              | N/A       |
| 128     |               | N/A                  | X              | X              | N/A       |
| 132     |               | X                    | X              | X              | X         |
| 136     |               | X                    | X              | X              | X         |
| 140     |               | X                    | X              | X              | X         |

03/2021 11 / 28

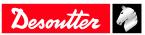

| Channel | Radio<br>band | FCC<br>North America | ETSI<br>Europe | TELEC<br>Japan | Worldwide |
|---------|---------------|----------------------|----------------|----------------|-----------|
| 149     | U-NII-3       | X                    | X              | N/A            | N/A       |
| 153     |               | X                    | X              | N/A            | N/A       |
| 157     |               | X                    | X              | N/A            | N/A       |
| 161     |               | X                    | X              | N/A            | N/A       |
| 165     |               | X                    | X              | N/A            | N/A       |

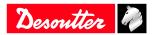

# Installation

# Installation Instructions

# Changing the angle head orientation

i See the instructions in the diagrams.

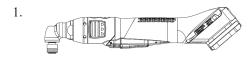

The angle head is in its standard position.

2.

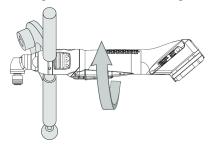

Use fixing clamps to unscrew the angle head in the clockwise direction.

3.

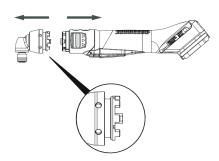

Disconnect the parts and locate the new position of the angle head.

4.

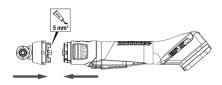

Re-mount the angle head. Apply 5 mm3 of Loctite 243 as shown in the diagram. Take care not to crush the wires. 5.

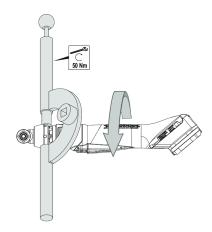

Use fixing clamps to tighten the angle head in the anticlockwise direction. Apply a torque of 50 Nm.

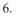

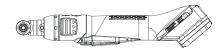

The angle head is in its new position.

# Inserting the battery pack

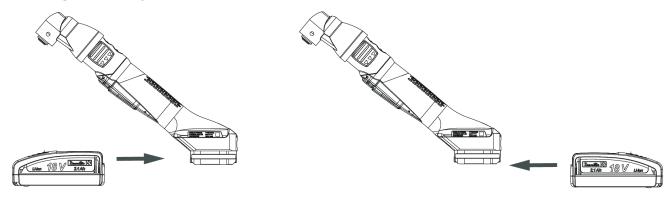

Insert the battery pack in front or behind the tool until a locking sound can be clearly heard.

There is no ON/OFF switch: the tool is ready to operate as soon as a battery pack is mounted.

When the tool is powered on, tool LEDs are blinking.

NOTICE Usage recommendations for battery packs

Ensure a longer service life of the battery pack.

▶ Unplug the battery pack when the tool is not used.

Do not leave the battery pack on the charger when the charger power supply is off.

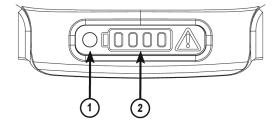

- 1 Tool status
- 2 Battery charge level

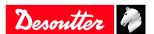

The LED of the tools status lights up in blue. The LEDs of the battery charge level are lit.

### How to connect the tool to CVIMONITOR

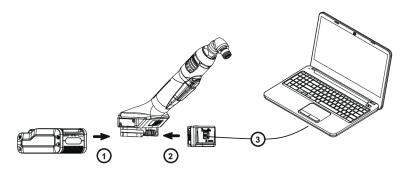

Plug a battery pack to the tool.

Connect eDOCK to the tool and to the USB port of the computer.

(i) Respect the connection order.

Launch CVIMONITOR from the computer desktop.

Click Tool in the top bar.

Click **Select** to select the tool.

# Installing the DTH battery (single)

Installation on a table

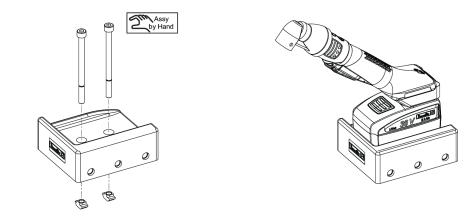

Installation on a rail

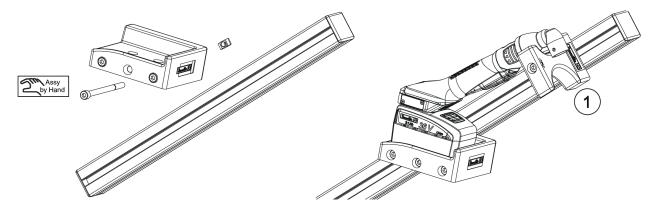

(i) Note above that an additional accessory (1) is required to hold the tool. This Desoutter accessory can be ordered as 6158114110.

Desoutter 🦓

Installation

ΕN

# Installing the EABS back suspension

(i) This accessory can only be mounted on a tool with a serial number starting from 19B63996.

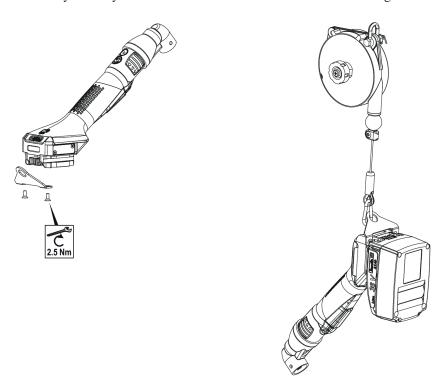

# Installing the EABS front suspension swiveling bail

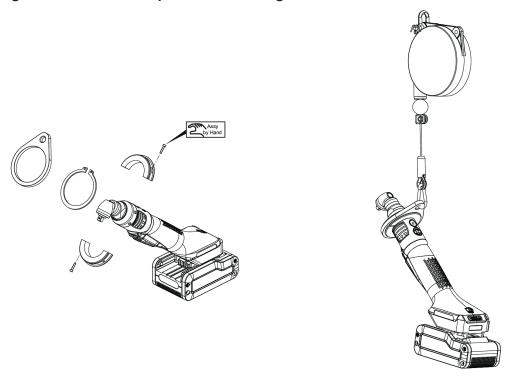

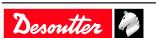

# **Operation**

# **Configuration Instructions**

### How to set up the tool in stand-alone working mode

(i) Changing the tool working mode will erase the Pset, the results and curves present in the tool memory.

Launch CVIMONITOR.

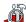

Click this icon.

#### Click Tool working mode.

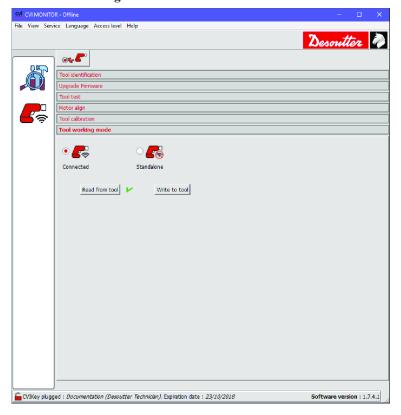

Tick Standalone.

Click Write to tool.

Click File > Exit to quit.

#### How to set up parameters

Plug the eDOCK to the tool and connect it to the USB port of the computer where CVI CONFIG is installed.

Launch CVI CONFIG.

Go to the tree view area.

Create or select a "Factory / Assembly Line / Working area".

Right-click the "Working area" and add a product.

Select ExBC Standalone.

Refer to CVI CONFIG Configuration manual available at <a href="https://www.desouttertools.com/resource-centre">https://www.desouttertools.com/resource-centre</a>.

#### **Instructions for use**

It is possible to change the Pset by connecting the tool to the computer via eDOCK and by using CVI CONFIG.

Desoutter

Operation EN

#### How to change network parameters

#### Via CVIMONITOR and eDOCK

Refer to chapter *How to connect the tool to CVIMONITOR [Page 15]*.

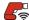

Click this icon.

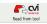

Click this icon to display the current parameters of the tool.

Change the parameters.

Refer to chapters Default tool Ethernet configuration [Page 10] and WI-FI settings [Page 10].

(i) Check that IP address, subnet mask and port number of the controller/hub are compatible.

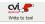

Click this icon to write the new parameters into the tool.

#### Via Easy Pairing

When the pairing is done to CONNECT via RFID, WI-FI settings are directly written to the tool.

(i) Network settings must have been done previously by using CVI CONFIG.

#### How to read the tool status

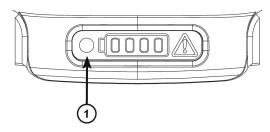

LED showing the tool status

| The LED is not lit.                                    | The synchronization with the system is required. The tool is not allowed to run the tightening process.                                                                                             |
|--------------------------------------------------------|----------------------------------------------------------------------------------------------------|
| The LED is blinking blue at a regular frequency.       | The synchronization with the system is in progress.  The tool is not allowed to run the tightening process.                                                                                         |
| The LED is blinking blue twice at a regular frequency. | The tool is synchronized with the system but locked. The tool is not allowed to run the tightening process. Go to the system, press the icon "STOP" to visualize the reason why the tool is locked. |
| The LED is steady blue.                                | The tool is ready to run the tightening process.                                                                                                    |

# **Operating Instructions**

### Starting the tool

Fit the tool with a suitable socket.

Select the appropriate program on the system.

Hold the tool by means of the handle and apply to the fastener to be tightened.

### **⚠** WARNING Risk Of Injury

As the reaction force increases in proportion to the tightening torque, there is a risk of severe bodily injury of the operator as a result of unexpected behavior of the tool.

▶ Make sure that the tool is in perfect working order and the system is programmed correctly.

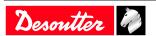

The white front light illuminates the area to tighten.

Press the trigger to start the tool.

# How to check the battery charge level

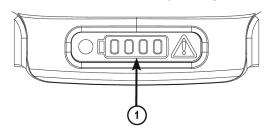

| The battery is charged to 90-100%. |
|------------------------------------|
| The battery is charged to 75-90%.  |
| The battery is charged to 50-75%.  |
| The battery is charged to 25-50%.  |
| The battery is discharged.         |

#### How to reverse the rotation

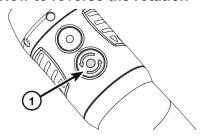

Run reverse button

Press this button.

Red and green LEDs are blinking alternatively.

Apply the tool to the fastener and press the trigger.

# How to wake up the tool

Press the trigger or move the tool.

The WI-FI is de-activated after 5 minutes of inactivity.

Refer to "Power saving mode" configurable in CVI CONFIG.

Press the trigger or move the tool.

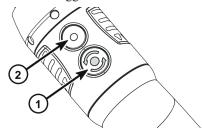

Desoutter

The tool powers off after 30 minutes of inactivity. Long press the reverse button (1).

Refer to "Power off" configurable with CVI CONFIG.

Press the "Function" button (2).

Unplug and plug the battery pack.

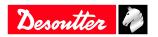

#### **Service**

#### Tool identification with CVIMONITOR

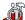

Click this icon.

#### Click Tool identification.

Go to the bottom of the screen and click Read tool.

A green tick indicates the reading is successful.

#### Tool test with CVIMONITOR

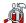

Click this icon.

Click Tool test.

Click Start tool test.

LEDs start blinking.

Press the triggers, the reverse button.

Click Start audio test.

The tool emits a sound.

(i) The green tick displayed indicates the function is working properly.

#### Maintenance Instructions

#### Instructions for transducerized tools

- Do not damage the wires when pulling out the connectors.
- Do not pull out the torque transducer wires.
- Ensure that wires are not crushed.

#### Read before maintenance

# MARNING Connection Hazard

The tool can start unexpectedly and cause severe bodily injury.

▶ Prior to any maintenance task, disconnect the tool.

Maintenance should be performed by qualified personnel only.

Follow standard engineering practices and refer to exploded views for disassembling and reassembling the different parts of the system.

Take into account the following instructions given in the exploded views.

Be cautious: when reassembling, tighten the right direction.

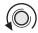

Left hand thread

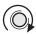

Right hand thread

#### When reassembling:

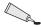

Apply the recommended glue.

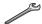

Tighten to the required torque.

Desoutter 1

Service EN

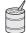

Lubricate with the required grease or oil. Do not apply too much grease on gears or bearings; a thin coat shall be sufficient.

#### **Preventive Maintenance**

#### Recommendations

Overhaul and preventive maintenance are recommended at regular intervals once per year or after a maximum number of tightenings (refer to the table below) depending on which occurs sooner.

#### Maintenance frequency

500,000 tightenings

#### Calibration with eDOCK and CVIMONITOR

The calibration procedure is recommended to compensate for any possible drift of the tool torque or after any change of tool element.

In the manual mode, the standard procedure is executed.

Measurements and values are typed manually by the operator.

The equipment required is as follows:

- Tool equipped with a torque transducer in line
- CVIMONITOR
- · Delta measuring unit

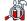

Click this icon.

#### Click Tool calibration.

The standard procedure is as follows:

- 1. Select the Pset to execute.
- 2. Select the number of tightenings to perform (5 by default, 50 as a maximum). According to the test bench use, the tightening may be preceded by a loosening.
- 3. Click "Start calibration".
- 4. Start performing the first loosening / tightening operation. The operation must be successful.
- 5. At the end of each operation, enter the torque value on the measuring unit.
- 6. When all operations are performed, a new calibration value is displayed.

# Checking before putting back into service

Prior to putting the equipment back into service, check that its main settings have not been modified and that the safety devices work properly.

#### Advanced tool maintenance with ACCESS KEY

Launch CVIMONITOR.

To activate the screens, you need to have an ACCESS KEY USB stick with the right profile (configured with the Desoutter CVIKEY software).

If not, contact your CVIKEY manager for support.

### Motor align

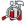

Click this icon.

### Click Motor align.

(i) It is mandatory to calibrate the tools after a motor align.

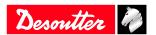

It is recommended to align the motor in case of motor, transducer or PCB change.

Before starting, press the trigger and **KEEP IT PRESSED DURING THE COMPLETE PROCESS**. If not, the tool could be severely damaged.

While pressing the trigger, click Start motor align.

The process will run during around 1 minute and will stop automatically.

Click "Stop motor align" to stop the process before the end.

Release the trigger.

# **Declaring fixed accessories**

A fixed accessory mounted on a tool must be declared in this screen.

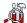

Click this icon.

#### Click Tool identification.

Select the type of accessory and fill in the parameters.

Click Write to tool.

(i) It is mandatory to calibrate the tool equipped with the fixed accessory before use.

# **Upgrading tool firmware**

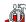

Click this icon.

#### Click Upgrade tool firmware.

Contact your Desoutter representative to get the last firmware version.

Follow the instructions on screen.

03/2021 23 / 28

# **Troubleshooting**

# What if the warning signal lights up in red

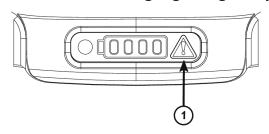

l Warning signal

The red light is blinking slowly.

The red light is blinking at regular intervals.

The red light is blinking quickly.

The red light is steady.

The tool is waiting for the synchronization with the system.

The tool is locked by a "Warning" user info.

Go to the system to unlock the event.

There is a tool issue.

Go to the system to visualize the issue details.

The WI-FI board is not detected.

Contact your Desoutter representative to get more information and support.

# Low battery alarm

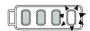

When the light on the right side illuminates in white, the battery pack must be reloaded.

#### List of user infos related to the tools

| Type        | Colour | Description           | Action                                                                     |
|-------------|--------|-----------------------|----------------------------------------------------------------------------|
| Information | White  | For information only. | No action is required.                                                     |
| Warning     | Orange | The tool is locked.   | Click the message to clear (acknowledge) the message and unlock the tool.  |
| Error       | Red    | The tool is locked.   | The issue has to be solved to unlock the tool and clear the error message. |

| Number | Description               | Procedure                                                                                                    |
|--------|---------------------------|----------------------------------------------------------------------------------------------------|
| I004   | Span failure              | 1- Span value from torque sensor is outside bounds. 2- Try once again to start the tool with no mechanical constraints. If the problem occurs again, contact your Desoutter representative for support.                             |
| I005   | Offset failure            | <ul><li>1- Offset value from torque sensor is outside bounds.</li><li>2- Try once again to start the tool with no mechanical constraints. If the problem occurs again, contact your Desoutter representative for support.</li></ul> |
| I026   | Tool maintenance alarm n1 | 1- The tool tightening counter has been reached.                                                                                                    |
| I027   | Tool maintenance alarm n2 | 1- The tool tightening counter has been reached.                                                                                                    |
| I038   | Tool logs                 | <ul><li>1- Unexpected tool software exception.</li><li>2- Log file has been generated by the tool.</li><li>3- Contact your Desoutter representative for support.</li></ul>                                                          |

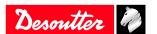

| Number | Description                       | Procedure                                                                                                    |
|--------|-----------------------------------|----------------------------------------------------------------------------------------------------|
| I046   | Abnormal battery current          | <ul><li>1- Abnormal battery current consumption. Check the Pset settings.</li><li>2- This error can be due to wrong speed settings.</li></ul>                                                                                                    |
| 1063   | Battery pack removed              | 1- Battery pack removed from the tool detected. 2- After few seconds, the tool will shutdown                                                                                                    |
| 1065   | External start ignored            | <ul><li>1- External start detected but ignored.</li><li>2- Check tool and external start configuration.</li></ul>                                                                                                    |
| I103   | Invalid rotary selector direction | <ul><li>1- Change the direction of the rotary selector.</li><li>2- Verify that the rotary selector is in correct position or not damaged.</li></ul>                                                                                               |
| 1205   | Torque settings                   | <ul><li>1- Invalid Torque setting: torque is greater than tool characteristics.</li><li>2- Check Pset settings with the tool characteristics.</li></ul>                                                                                           |
| I206   | Speed settings                    | <ul><li>1- Invalid speed setting: speed is greater than tool characteristics.</li><li>2- Check Pset settings with the tool maximum speed.</li></ul>                                                                                               |
| I210   | Invalid Pset selected             | 1- The selected Pset does not match the Pset selectable in the Assembly Process.                                                                                                    |
| I211   | Invalid trigger configuration     | <ul><li>1- The tool connected to the system is not equipped with the trigger required by the trigger configuration.</li><li>2- Adjust your trigger configuration to the tool or change the tool according to the trigger configuration.</li></ul> |
| I224   | IGBT too hot                      | <ul><li>1- Power electronics too warm.</li><li>2- Let the system cool down.</li></ul>                                                                                                    |
| I251   | No Pset selected                  | 1- No Pset selected.<br>2- Select a Pset.                                                                                                    |
| I270   | Time settings                     | 1-Invalid Time setting 2-Check Pset settings with correct time value settings                                                                                                    |
| W010   | Tool calibration expired          | <ul><li>1- The tool calibration date has expired.</li><li>2- A tool calibration needs to be done to ensure the measurement accuracy.</li></ul>                                                                                                    |
| W028   | Battery tool version error        | 1 - Battery tool version and system version are not compatible.                                                                                                    |
| W030   | The battery is low.               | <ul><li>1- The battery is low.</li><li>2- Recharge the battery.</li></ul>                                                                                                    |
| W033   | Tool time error                   | <ul><li>1- The tool time is not set correctly. The tightening results will not be time stamped.</li><li>2- Connect the tool to the system to set date and time.</li></ul>                                                                         |
| W036   | Tool memory full                  | <ul><li>1- The tool memory is full.</li><li>2- Connect the tool to the system to empty the memory.</li></ul>                                                                                                    |
| W062   | Overload of torque                | <ul><li>1- Overload of the torque (could be a rehit).</li><li>2- Check the tool cable is not damaged.</li></ul>                                                                                                    |
| W212   | Result not stored                 | <ul><li>1- It is not possible to store the tightening result in the system.</li><li>2- Contact your Desoutter representative for support.</li></ul>                                                                                               |
| W216   | Current high                      | <ul><li>1- Maximum current exceeded.</li><li>2- Contact your Desoutter representative for support.</li></ul>                                                                                                    |
| W267   | Result transfer error             | Result transfer error.                                                                                                    |
| E007   | Motor too hot                     | <ol> <li>Tool is locked because the maximum motor temperature has been reached.</li> <li>Tool will remain locked until the motor temperature comes back to its normal value.</li> </ol>                                                           |
| E008   | Tool angle fault                  | <ul><li>1- Problem detected with the tool angle sensor.</li><li>2- The tool needs maintenance.</li></ul>                                                                                                    |

Desoutter 🧳

| Number | Description              | Procedure                                                                                                    |
|--------|--------------------------|----------------------------------------------------------------------------------------------------|
| E009   | Tool invalid parameters  | <ul> <li>1- Check the tool compatibility.</li> <li>2- The tool memory cannot be read or is invalid.</li> <li>3- The tool needs maintenance. If the problem occurs again, contact your Desoutter representative for support.</li> </ul> |
| E012   | Tool EEPROM error        | <ul><li>1- The tool memory cannot be read or is invalid.</li><li>2- The tool needs maintenance. If the problem occurs again, contact your Desoutter representative for support.</li></ul>                                              |
| E018   | Torque out of range!     | <ul><li>1- The target torque value is above the tool maximum torque.</li><li>2- Check Pset settings with tool characteristics.</li></ul>                                                                                               |
| E029   | The battery is empty.    | <ul><li>1- The battery back is discharged. The tool cannot tighten.</li><li>2- Recharge the battery pack.</li></ul>                                                                                                    |
| E031   | Battery error            | <ul><li>1- Abnormal battery voltage. The tool cannot tighten.</li><li>2- Recharge the battery pack. If the problem occurs again, replace the battery pack.</li></ul>                                                                   |
| E032   | Tool display error       | <ul><li>1- Board display malfunction.</li><li>2- Contact your Desoutter representative for support.</li></ul>                                                                                                    |
| E034   | Tool memory error        | <ul><li>1- The tool memory does not work properly.</li><li>2- Contact your Desoutter representative for support.</li></ul>                                                                                                    |
| E035   | Tool memory locked       | <ul><li>1- The tool memory is locked to protect old data from rewriting.</li><li>2- Connect the tool to the computer via eDOCK to retrieve old data.</li></ul>                                                                         |
| E037   | Tool trigger error       | <ul><li>1- The tool trigger does not work properly.</li><li>2- Check and clean the trigger. If the problem occurs again, contact your Desoutter representative for support.</li></ul>                                                  |
| E045   | Abnormal battery voltage | <ul><li>1- Check the battery pack.</li><li>2- This error can be due to charger malfunction or end of life battery.</li></ul>                                                                                                    |
| E047   | Battery is too low.      | <ul><li>1- Check the battery pack.</li><li>2- If the problem occurs again, replace the battery pack.</li></ul>                                                                                                    |
| E048   | Battery type not allowed | <ul><li>1- Battery type not allowed.</li><li>2- Replace the battery pack or your configuration.</li></ul>                                                                                                    |
| E223   | Drive init error         | <ol> <li>Software failure.</li> <li>Restart the system.</li> <li>If the problem occurs again, contact your Desoutter representative for support.</li> </ol>                                                                            |
| E227   | Motor stalled            | <ol> <li>1- Motor stalled (could be missing phase, wrong motor tune or power electronics failure)</li> <li>2- Try once again.</li> <li>3- If the problem occurs again, contact your Desoutter representative for support.</li> </ol>   |
| E228   | Drive error              | 1- Software failure. 2- Restart the system. 3- If the problem occurs again, contact your Desoutter representative for support.                                                                                                    |

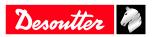

| Original instructions                                                                                                    |
|----------------------------------------------------------------------------------------------------|
|                                                                                                    |
|                                                                                                    |
|                                                                                                    |
|                                                                                                    |
|                                                                                                    |
|                                                                                                    |
|                                                                                                    |
|                                                                                                    |
|                                                                                                    |
|                                                                                                    |
| Founded in 1914 and headquartered in France, Desoutter Industrial Tools is a global leader in electric and pneumatic assembly tools serving a wide range of assembly and manufacturing operations, including Aerospace, Automotive, Light and Heavy Vehicles, Off-Road, General Industry. |
| Desoutter offers a comprehensive range of Solutions -tools, service and projects- to meet the specific demands of local and global customers in over 170 countries.                                                                                                    |
| The company designs, develops and delivers innovative quality industrial tool solutions, including Air and<br>Electric Screwdrivers, Advanced Assembly Tools, Advanced Drilling Units, Air Motors and Torque<br>Measurement Systems.                                                      |

Desoutter ?

Find more on www.desouttertools.com